I going to teach you how to [convert C/S type programs](http://www.athtek.com/web-application-kit.html) to B/S type web [applications](http://www.athtek.com/web-application-kit.html) step by step with Delphi7.

Step.1 opens an existing project with Delphi7. **Change the form name to 'Form\_Wxo'**, **save the Unit as 'Main.pas'** and **save the project as '\*.dpr' format** file. Compile and run (F9) this project to check if there were any error.

Step.2 Copy the two files (wxodemo.dpr and WxoUnit.dcu) in subfolder 'Source\D7\' and paste them to the same folder with the project files. Open the 'wxodemo.dpr' files with Delphi7 and run it. If you can see the image as below, this means you have already successfully created a RIA file.

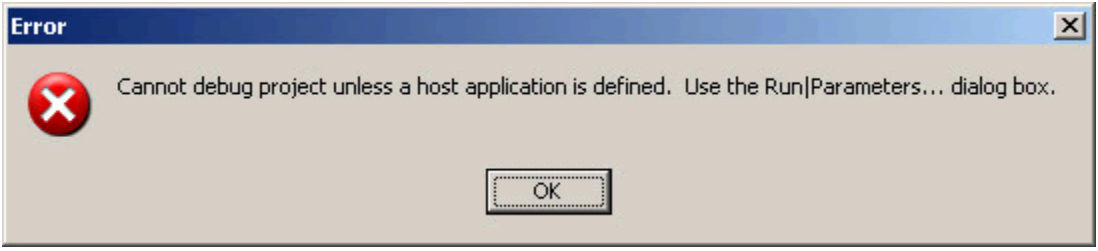

Step.3 go to the folder where you save the project files, you will find a new file 'wxodemo.wxo' has been created. You can change the file name as you need (for example 'test.wxo'), and the **characters must be in lower case**. If you have already deployed the [local server](http://127.0.0.1/web-application-kit/how-to.html#deploy) or a [web server,](http://127.0.0.1/web-application-kit/how-to.html#web) you can upload 'test.wxo' to the place where you save the project files (for example to the 'demo' folder under the root of your server). Then you can access to the created web based application by link:

**http://www.yourdomain.com/demo**/index.htm?id=test with an IE or IE core browser.

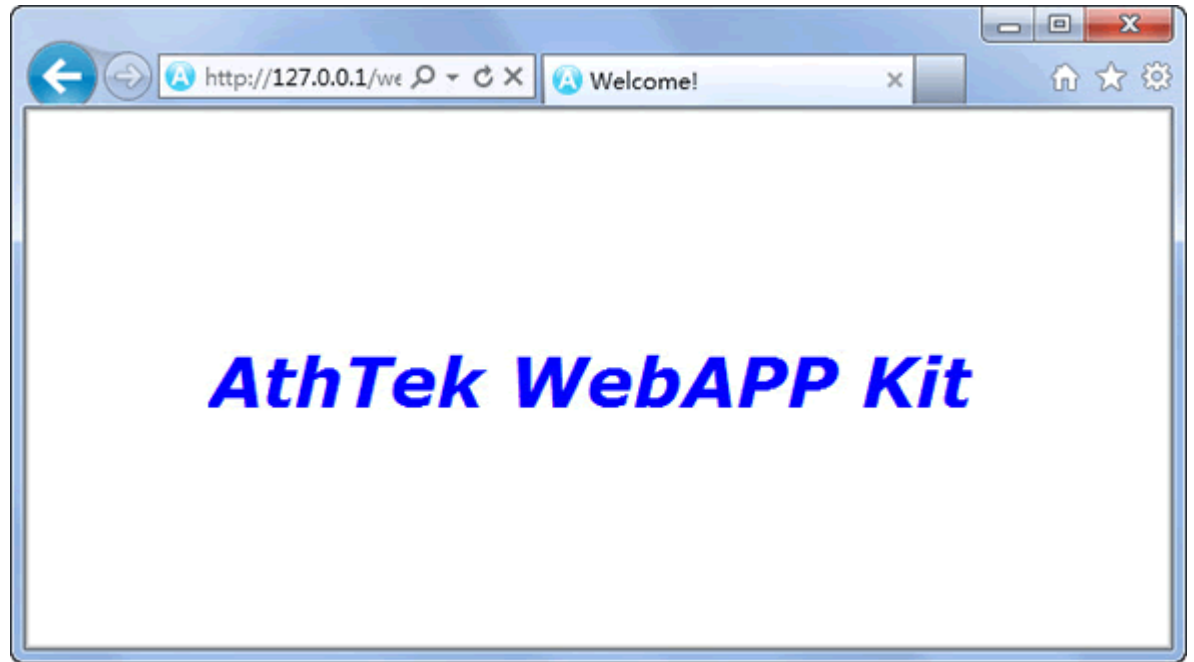